## **Committees Member View**

Once a member has been added to a committee, the Committee will appear under My Profile > My Features > Committees NOTE: Committees are a private feature, and will only be visible to members who have been added to a Committee by an Admin.

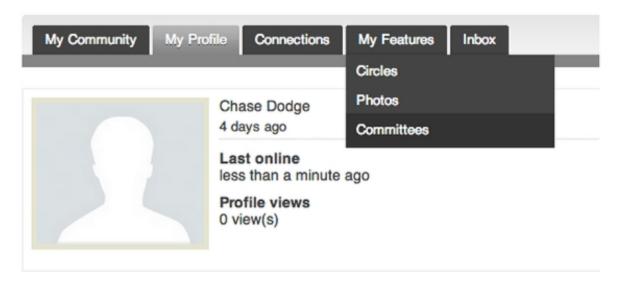

Here the member will see all of the committees they belong to, as well as the ability to Edit Notifications. If Notifications are toggled on, the member can opt-in to receive email notifications about New Messages, New Comments, and/or New Files uploaded to the committee.

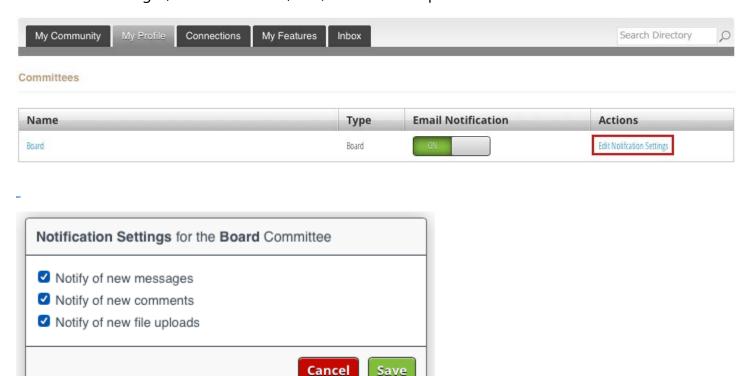

Within the committee, the member can choose to Add a Message by clicking on the Add a Committee Message plus sign in the top left hand corner.

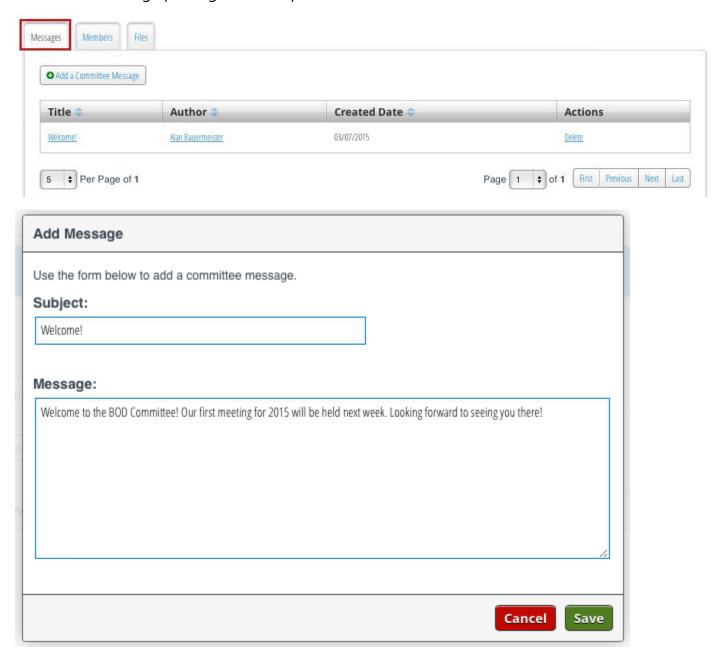

Messages can have multiple threads within them - rather than creating a new message each time, a member can click on the title of an existing message to Add Comments.

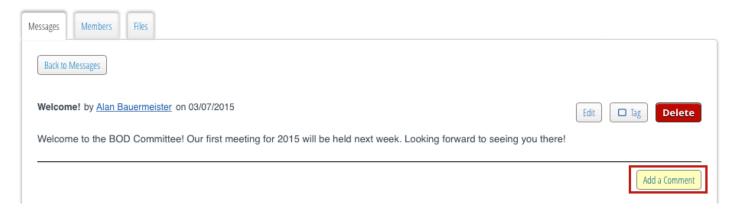

Under the Members tab, committee members can view other members of the committee, including their position. Each member's name is linked directly to their profile for easy access.

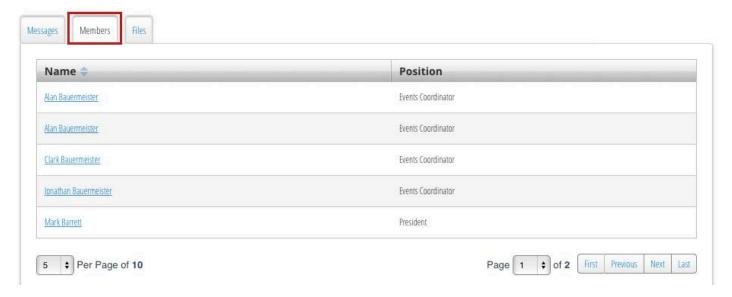

Finally, by selecting the Files tab, member can upload files from their computers to be shared with the committee. Other members of the committee can download the file, edit it as needed, and reupload to the Files area of the committee.

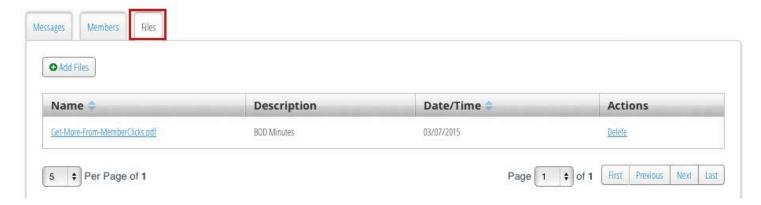